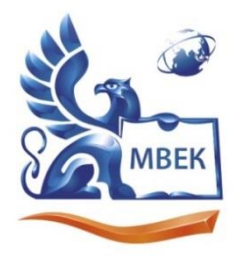

.<br>Автономная некоммерческая профессиональная образовательная организация «МЕЖДУНАРОДНЫЙ ВОСТОЧНО-ЕВРОПЕЙСКИЙ КОЛЛЕДЖ»

Пушкинская ул., д. 268, 426008, г. Ижевск. Тел.: (3412) 77-68-24. E-mail: mveu@mveu.ru, www. mveu.ru ИНН 1831200089. ОГРН 1201800020641

# **МЕТОДИЧЕСКИЕ РЕКОМЕНДАЦИИ**

## **по организации и методическому сопровождению самостоятельной работы студентов**

при изучении общеобразовательной учебной дисциплины

# **ОУД.13 ИНФОРМАТИКА**

**по специальности**

**42.02.01 РЕКЛАМА**

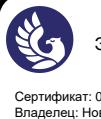

ДОКУМЕНТ ПОДПИСАН ЭЛЕКТРОННОЙ ПОДПИСЬЮ

Сертификат: 01A879D600D9AF499849437C15CA3967FA Владелец: Новикова Варвара Валентиновна Действителен: с 03.04.2023 до 03.07.2024

Ижевск, 2023

## **1. ОБЩИЕ ПОЛОЖЕНИЯ ПО ПЛАНИРОВАНИЮ И ОРГАНИЗАЦИИ САМОСТОЯТЕЛЬНОЙ РАБОТЫ СТУДЕНТОВ**

1.1. Методические рекомендации по организации и методическому сопровождению самостоятельной работы обучающихся СПО разработаны согласно Федеральному закону Российской Федерации от 29 декабря 2012 г. N 273-ФЗ "Об образовании в Российской Федерации"; ФГОС СОО; Приказу Минпросвещения России от 24.08.2022 N 762 "Об утверждении Порядка организации и осуществления образовательной деятельности по образовательным программам среднего профессионального образования", Положения об организации самостоятельной работы студентов, Методических рекомендаций по организации и методическому сопровождению самостоятельной работы студентов СПО.

#### **2. ВИДЫ И ФОРМЫ САМОСТОЯТЕЛЬНОЙ РАБОТЫ СТУДЕНТОВ ПО ОБЩЕОБРАЗОВАТЕЛЬНОЙ УЧЕБНОЙ ДИСЦИПЛИНЕ**

2.1. Общеобразовательной учебной дисциплиной ИНФОРМАТИКА предусмотрен следующий объем самостоятельной работы обучающихся:

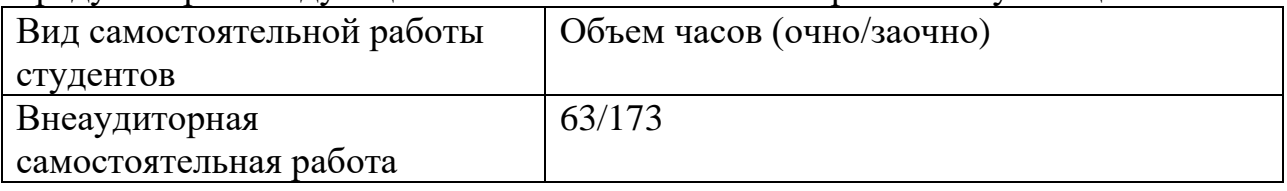

2.2. Формы самостоятельной работы, виды заданий по учебным темам: **Очно:**

# **Раздел 1. Информация и информационная деятельность человека Тема 1.4. Кодирование информации. Системы счисления**

объем часов 2 Выполнить задания на платформе ЯКласс (10 класс, 2.1-2.5).

### **Тема 1.5. Элементы комбинаторики, теории множеств и математической логики**

объем часов 2 Выполнить задания на платформе ЯКласс (10 класс, 4.1-4.2)

## **Тема 1.6. Компьютерные сети: локальные сети, сеть Интернет**

объем часов 2 Выполнить задания на платформе ЯКласс (9 класс, 4.1-4.3)

## **Тема 1.7. Службы Интернета**

объем часов 2

Подготовить сообщения с презентацией: «История Интернета», «Социальные сети», «Сервисы Яндекс», «Язык запросов поисковой системы Яндекс», «Что такое спам?»

#### **Тема 1.9. Информационная безопасность**

объем часов 2 Выполнить задания на платформе ЯКласс (11 класс, 1.4)

# **Раздел 2. Использование программных систем и сервисов Тема 2.1. Обработка информации в текстовых процессорах**

объем часов 2 Выполнить задания на платформе ЯКласс (7 класс, 4.1-4.4)

## **Тема 2.2. Технологии создания структурированных текстовых документов**

объем часов 2 Выполнить задания на платформе ЯКласс (7 класс, 4.1-4.4)

### **Тема 2.3. Компьютерная графика и мультимедиа**

объем часов 2 Выполнить задания на платформе ЯКласс (7 класс, 3.1-3.3)

**Тема 2.4. Технологии обработки графических объектов**  объем часов 2 Выполнить задания на платформе ЯКласс (7 класс, 3.1-3.3)

## **Тема 2.5. Представление профессиональной информации в виде презентаций**

объем часов 2 Выполнить задания на платформе ЯКласс (7 класс, 5.1)

## **Тема 2.6. Интерактивные и мультимедийные объекты на слайде**

объем часов 2 Выполнить проект «Создание интерактивной презентации для проведения дидактической игры по выразительному чтению детей дошкольного возраста (тема и материалы предоставляются на выбор)

## **Тема 2.7. Гипертекстовое представление информации**

объем часов 2

Заполнить таблицу «Сравнение вариантов хостинга» (3-4 бесплатных хостинга сайтов по следующим критериям: место, выделяемое под сайт; ограничение трафика, операционная система; наличие систем управления содержанием (CMS); возможность использования PHP; возможность использования СУБД MySQL; доступ по FTP; количество почтовых ящиков; наличие рекламы). Для сравнения использовать информацию <https://ru.hostings.info/>

## **Раздел 3. Информационное моделирование**

**Тема 3.7. Технологии обработки информации в электронных таблицах**

объем часов 2 Выполнить задания на платформе ЯКласс (9 класс, 3.1-3.3)

# **Тема 3.8. Формулы и функции в электронных таблицах**

объем часов 1 Выполнить задания на платформе ЯКласс (9 класс, 3.1-3.3)

## **Тема 3.9. Визуализация данных в электронных таблицах**

объем часов 2 Выполнить задания на платформе ЯКласс (9 класс, 3.1-3.3)

## **Тема 3.10. Моделирование в электронных таблицах (на примерах задач из профессиональной области)**

объем часов 2 Выполнить задания на платформе ЯКласс (9 класс, 3.1-3.3)

# **Прикладной модуль 5. Разработка веб-сайта с использованием конструктора Тильда**

## **Тема 5.1. Конструктор Тильда**

объем часов 2

Написать мини-сочинение «Зачем МНЕ нужен собственный сайт в профессиональной деятельности или в повседневной жизни».

## **Тема 5.6. Настройка главной страницы**

объем часов 4 Изучить информацию https://help-ru.tilda.cc/online-store-payments/statistics

## **Тема 5.7. Проектная работа с использование конструктора Тильда**

объем часов 10 Познакомиться с полезной информацией по продвижению интернет-магазина на Тильде:

[https://tilda.education/video/tpost/rugo2ed4d1-uvelichenie-prodazh-na-saite-s](https://tilda.education/video/tpost/rugo2ed4d1-uvelichenie-prodazh-na-saite-s-pomoschyu)[pomoschyu](https://tilda.education/video/tpost/rugo2ed4d1-uvelichenie-prodazh-na-saite-s-pomoschyu) и другими познавательными статьями по работе в Конструкторе <https://tilda.cc/ru/build-online-store>

## **Прикладной модуль 8. Введение в создание графических изображений с помощью GIMP**

## **Тема 8.1. Растровая и векторная графика. Форматы изображений, конвертация и оптимизация**

объем часов 4

Собрать сделанные фотографии на одном ресурсе, например Яндекс-Диске для дальнейшей совместной работы.

**Тема 8.5. Заливка, фильтры и инструменты рисования** объем часов 4

Создать галерею преобразованных изображений в Яндекс.Диске

# **Тема 8.9. Создание анимированного изображения в формате GIF**

объем часов 4

Разработать анимацию для объяснения какого-либо учебного примера, например доказательства геометрической теоремы.

## **Тема 8.10. Проектная работа «Создание серии баннеров для графического оформления сайта»**

объем часов 4

Познакомиться с инструкциями Яндекса по созданию баннеров в виде так называемых креативов [https://yandex.ru/support/direct/products-media-context](https://yandex.ru/support/direct/products-media-context-banner/create.html)[banner/create.html](https://yandex.ru/support/direct/products-media-context-banner/create.html)

## **Заочно:**

## **Раздел 1. Информация и информационная деятельность человека Тема 1.2. Подходы к измерению информации.**

объем часов 2

## **Задание. Решение задач:**

1. Объем сообщения, содержащего 11 264 символа, равен 11 Кбайт. Определите максимальную мощность алфавита, который мог быть использован для кодирования этого сообщения.

2. Страница текста содержит 30 строк по 60 символов в каждой. Сообщение, состоящее из 4 страниц текста, имеет информационный объем 6300 байтов. Какова мощность алфавита?

3. Через соединение со скоростью 128 000 бит/с передают файл размером 625 Кбайт. Определите время передачи файла в секундах.

4. Скорость передачи данных равна 64 000 бит/с. Сколько времени займет передача файла объемом 375 Кбайт по этому каналу?

## **Устные ответы на вопросы:**

1. В чем состоит суть содержательного подхода к определению количества информации? Что такое бит с точки зрения содержательного подхода?

2. В чем состоит алфавитный подход к измерению информации?

3. Технический документ перевели с одного языка на другой. Изменился ли смысл документа? Изменился ли его объем?

2. Как вычисляется объем информации, переданной по каналу связи?

3. В каких единицах измеряют скорость передачи данных?

4. Как вычисляется информационный объем данных, который можно передать за некоторое время?

5. Что такой аналоговый сигнал? Дискретный?

6. Что такое дискретизация? (примеры)

# **Тема 1.3. Компьютер и цифровое представление информации. Устройство компьютера.**

объем часов 2

**Задание.**

#### **Выбрать конфигурацию компьютера для выполнения различного вида задач (как учебного, так и личного плана).**

Работа проводится с использованием данных интернет магазинов РЕТ, Салон 2116, DNS-Ижевск.

Результаты практической работы оформить:

а) в текстовом редакторе MS WORD (имя файла "Фамилия.doc")

б) в виде презентации (имя файла "Фамилия.pps), где представить информацию по каждому из этапов:

1. Открыть страницу http://assembly-pc.narod.ru/index.html

2. Изучить теоретические сведения по разделам «Компоненты ПК», «Процесс сборки ПК»

3. Выполнить задание 1

4. Выполнить задание 2

5. Выполнить задание 3

6. Пройти тест

7. После правильного выполнения заданий и прохождения теста приступить к подбору компонентов для комплектования системного блока предварительно получив у преподавателя вид заданного ПК

8. Произвести выбор компонентов согласно этапам.

I Этап - выбор конфигурации;

II Этап - подробный состав оборудования, включая периферийные устройства;

III Этап - детальные рекомендации по использованию данного ПК.

*I Этап. Конфигурация.* 

По указанию преподавателя необходимо выбрать конфигурацию компьютера, которую затем необходимо будет "собрать" (подобрать подходящее оборудование с использованием интернет магазина компьютерной техники)

Различные конфигурации или как планируется использовать компьютер?

1. *Офисный* (Набор текстов, выполнение математических (простых) расчетов,

оформление отчетов и докладов, составление презентаций, работа в Интернете).

- 2. *Фото- и видеообработка* (Получение информации с внешних устройств (сканер, вебкамера, микрофон), обработка информации (работа с графической, звуковой и видеоинформацией), вывод информации на внешние устройства (принтер, цифровая камера), размещение информации в Интернете).
- 3. *Игровой компьютер* (поддержка сложной трехмерной графики, возможность хранить игры на жестком диске в виртуальных образах).
- 4. *Домашний* (Многозадачность, возможность решения на компьютере различных учебных и личных задач, быстрый ввод и вывод различной информации с помощью внешних устройств, работа в Интернете).
- 5. *Школьный* (Использование компьютера учениками на уроках информатики и других предметах).
- 6. *Рабочее место учителя* (Использование компьютера учителем для подготовки и проведения уроков по различным предметам).
- 7. *Сервер* (Компьютер, предоставляющий свои ресурсы пользователям сети) Выбрав конфигурацию для сборки, переходим к оборудованию.

Выбор оборудования должен соответствовать конфигурации (т.е. для решения простых задач можно использовать более "слабый" компьютер, чем для решения сложных).

#### *II Этап. Оборудование (количество неограниченно, т.е. можно использовать более одного компонента).*

В отчет необходимо записать тип и код выбранного компонента (с указанием интернет-магазина).

*Важно!* Оборудование необходимо выбирать в зависимости от конфигурации. Не нужно выбирать все предложенное. В расчет включается стоимость комплектующих. В подведении итогов учитывается соотношение цена/качество.

#### *План выполнения 2 этапа практической работы*

1. Разбивка на команды по 3 человека (командир, технический эксперт, экономический эксперт).

- 2. Выдача задания преподавателем с указанием предназначения ПК.
- 3. Вход на страницу интернет-магазина.
- 4. Выбор комплектующих с учетом цены.
- 5. Проверка на совместимость подобранного оборудования.
- 6. Подготовка результатов проделанной работы.

## *III Этап. Отчет Детальные рекомендации по использованию данного ПК*

- 1. Составить отчет
- 2. Ответить на контрольные вопросы

Требования к оформлению практической работы:

в отчете должны отразить:

- − этапы выбора конфигурации компьютера;
- − этапы выбора состава оборудования, включая периферийные устройства;
- − составить таблицу следующего вида.

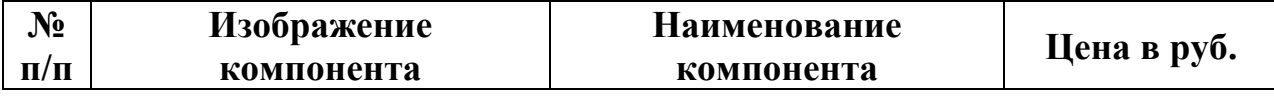

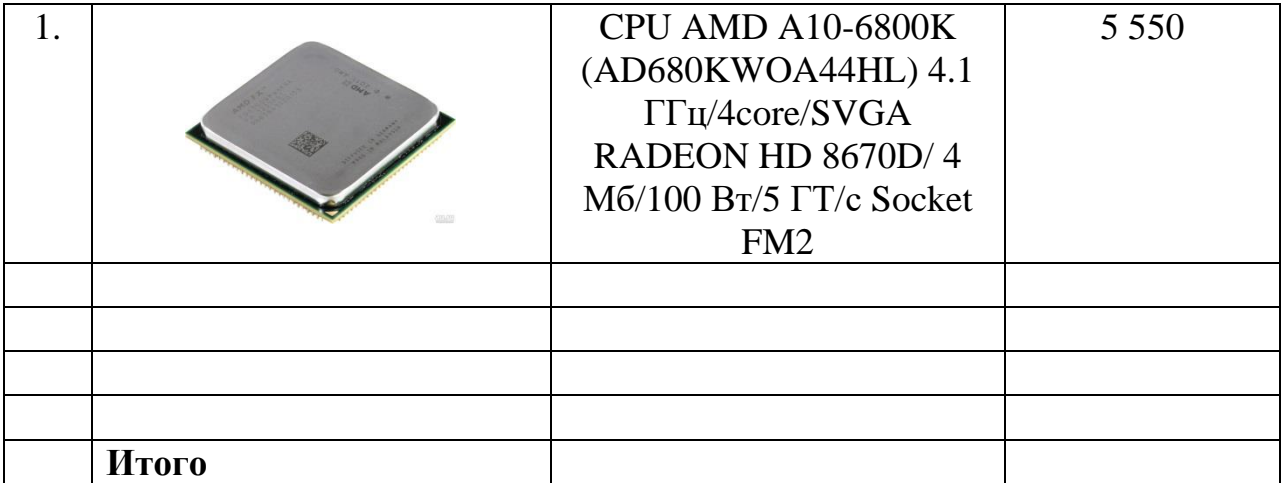

- − детальные рекомендации по использованию данного ПК
- − (для какой категории пользователей целесообразно использовать «виртуально» собранный компьютер).

Оформленный отчет (Шрифт Verdana, 12 пт, одинарный интервал, выравнивание по ширине, все поля по 2 см) для MS WORD или в произвольной форме в виде презентации разместить в указанной преподавателем папке.

#### **Контрольные вопросы:**

- 1. Роль и назначение клавиатуры компьютера?
- 2. Какие режимы работы имеет клавиатура?
- 3. Расскажите об отличительных особенностях алфавитно-цифровых, цифровых, функциональных и управляющих клавиш?
- 4. Что называется сочетанием клавиш и какие сочетания клавиш Вы знаете?
- 5. Что называется текстовым курсором? Для чего он нужен?
- 6. Что называется прокруткой? Назовите приемы прокрутки текста на экране?

#### **Тема 1.4. Кодирование информации. Системы счисления.**

объем часов 2

#### **Задание. Решение задач:**

- 1. Запишите числа в развернутой форме
- 2. Вычислите десятичные эквиваленты следующих чисел

3. Десятичное число 63 в некоторой СС записывается как 120. Определите основание СС.

4. Какое из чисел С, записанных в 2-ой СС, удовлетворяет неравенству 9D16  $< C < 2378$ ?

5. Решите уравнение  $547+x=3205$ 

6. Все 3-буквенные слова, составленные из букв И, М, Р, записаны в алфавитном порядке. Вот начало списка:

- 1. ИИИ
- 2. ИИМ
- 3. ИИР
- 4. ИМИ
- 5. …

Определить общее количество слов в этом списке. На каких местах стоят слова МИМ, МИР, РИМ?

7. Переведите целое число 1147 в СС: 5-ричную, 8-ричную, 16-ричную

8. Переведите 2-ные числа в 8-ричную СС, 16-ричную СС

9. Сравните числа в разных СС

10. Выполните арифметические операции

11. Вычислите значение выражения

12. Запишите десятичные числа в нормализованной форме

13. Чем ограничивается диапазон представимых в памяти компьютера вещественных чисел?

14. Представьте в кодировке Windows-1251 текст «Знание – сила!» 16 ричным кодом, 10-тичным кодом

15. В кодировке Unicode на каждый символ отводится 2 байта. Определите информационный объем строки «Где родился, там и пригодился»

16. Укажите минимальный объем памяти, достаточный для хранения растрового изображения размером 64х64 пикселя, в изображении используется палитра из 256 цветов.

17. Для кодирования цвета фона интернет-страницы используется атрибут bgcolor="#XXXXXX", где XXXXXX – 16-ричное значение цветовых компонент в 24-х битной RGB-модели. Назовите цвет страниц:

1. < body bgcolor="#FFFFFF">

2.  $\lt$ body bgcolor="#00FF00">

3.  $\text{body}$  bgcolor="#0000FF">

4.  $\lt$ body bgcolor="#EEEE00">

5.  $\text{body}$  bgcolor="#A5A5A5">

18. Музыкальный фрагмент был оцифрован и записан в виде файла без использования сжатия данных. Полученный файл был передан в город А по каналу связи за 32 с. Затем тот же музыкальный фрагмент был оцифрован повторно с разрешением в 3 раза выше и частотой дискретизации в 3 раза выше, чем в первый раз. Сжатие данных не производилось. Полученный файл был передан в город Б. Пропускная способность канала связи с городом Б в 2 раза выше, чем канала связи с городом А. Сколько секунд длилась передача файла в город Б?

# **Тема 1.5. Элементы комбинаторики, теории множеств и математической логики.**

объем часов 4

## **Задание. Решение задач:**

1. A, B, C – целые числа, для которых истинно высказывание. Чему равно B, если А=27 и С=25?

2. Составить таблицы истинности для выражений …

3. Каково наибольшее целое число Х, при котором истинно следующее высказывание  $A=(90\leq X2)\&(80\geq(X+2)2)$ ?

4. Известно количество страниц, которые находит поисковая система по следующим запросам: «мультфильмы ½ анимация» – 770, «мультфильмы» – 550, «мультфильмы & анимация» – 100. Сколько страниц будет выдано по запросу «мультфильмы»?

5. Логическая функция F задается выражением:  $(x \nU \nOy \nU \nOz) \& (Qx \nU y)$ . Ниже приведен фрагмент таблицы истинности, содержащий все наборы переменных, на которых F истинна. Определить, какому столбцу таблицы истинности функции F соответствует каждая из переменных x, y, z.

## **Тема 1.7. Службы Интернета**

объем часов 4

## **Задание.**

1. Создать электронную почту. Сформировать адресную книгу.

2. В таблице приведены запросы профессиональной направленности к поисковому серверу Яндекс. Расположите номера запросов в порядке возрастания количества страниц, которые найдет поисковый сервер по каждому запросу (8 различных вариантов).

3. Изучите материалы сайта [http://analyzethis.ru/?lang=ru.](http://analyzethis.ru/?lang=ru) Найдите 4-5 параметров, по которым рейтинги поисковых систем Яндекс и Google отличаются сильнее всего.

4. Сравнить поисковые системы Яндекс, Google, Rambler, вводя запрос профессиональной направленности

5. Используя статистику поисковой системы Яндекс [\(http://wordstat.yandex.ru/\)](http://wordstat.yandex.ru/), ответьте на следующий вопрос: три самых популярных запроса со словами «ребенок» и «дошкольник».

6. Найдите в Интернете не менее трех авторитетных источника, содержащих информацию по теме: «Характеристика социального развития ребенка дошкольного возраста».

7. Представьте в таблице примеры использования цифровых сервисов государственных услуг (не менее 3).

## **Тема 1.8. Сетевое хранение данных и цифрового контента.** объем часов 4

## **Задание.**

1. Создать личный облачный сервис хранения данных на Яндекс.Диск.

2. Создать сервисы Яндекс по созданию, совместному редактированию и опубликованию документов профессиональной направленности (документ, таблица, формы (опрос, тест)).

3. Составить таблицу «Сравнительная таблица облачных хранилищ данных» 5 облачных программ для совместного редактирования с преподавателем (облако, объем памяти, возможность разграничения прав доступа, совместное редактирование, защита данных, особенности).

## **Тема 1.9. Информационная безопасность.**

объем часов 4

### **Задание.**

Выполнить коллективную презентацию (по 4 чел.) профессиональной направленности: «Памятка для родителей по информационной безопасности детей», расположить ее в облаке и предоставить доступ преподавателю для просмотра.

## **Устные ответы на вопросы:**

1. Что такое информационная безопасность?

2. Что такое информационная безопасность информационной системы? За счет чего она достигается?

3. Каким законом регулируются отношения, возникающие при осуществлении права на поиск, получение, передачу, производство и распространение информации?

4. Что такое вредоносные программы?

5. Что такое компьютерный вирус?

6. Какие задачи решают антивирусы?

7. Какие угрозы безопасности существуют при подключении к Интернету?

8. Какие свойства пароля влияют на его надежность? Как выбрать надежный пароль?

9. В чем, на ваш взгляд, проявляются доступность, целостность и конфиденциальность при взаимодействии между детским садом и родителями (законными представителями) ребенка?

10. Какие меры следует принимать для защиты информации на своем личном компьютере? при работе в Интернете?

11. Какие меры по защите информации принимаются в вашем учебном заведении? в детском саду?

# **Раздел 2. Использование программных систем и сервисов Тема 2.1. Обработка информации в текстовых процессорах**

объем часов 2 Выполнить задания на платформе ЯКласс (7 класс, 4.1-4.4)

## **Тема 2.2. Технологии создания структурированных текстовых документов**

объем часов 2

1. Выполнить задания на платформе ЯКласс (7 класс, 4.1-4.4)

объем часов 2

- 1. Оформить резюме.
- 2. Оформить буклет.
- 3. Оформить реферат по дисциплине.

## **Тема 2.3. Компьютерная графика и мультимедиа**

объем часов 2

1. Выполнить задания на платформе ЯКласс (7 класс, 3.1-3.3)

объем часов 4

1. Обработать цифровые растровые изображения в Gimp (использование инструментов выделения, работа со слоями, использование фильтров и эффектов, создание анимации).

2. Создать векторные изображения в Inkscape (использование инструментов рисования, работа с контурами, рисование кривыми Безье).

3. Знакомство с программным обеспечением по записи и обработке звука АудиоМастер.

4. Знакомство с программным обеспечением нелинейного монтажа Movavi.

## **Тема 2.4. Технологии обработки графических объектов**

объем часов 2

Выполнить задания на платформе ЯКласс (7 класс, 3.1-3.3)

## **Тема 2.5. Представление профессиональной информации в виде презентаций**

объем часов 2

1. Выполнить задания на платформе ЯКласс (7 класс, 5.1)

объем часов 2

#### **Задание.**

- 1. Запустите программу MS PowerPoint.
- 2. Создайте презентацию с помощью шаблона оформления на тему.
- 3. Структура вашей презентации должна быть следующей: на 1-м титульном слайде — заголовок презентации; 2-й слайд называется «Содержание»;
- 4. Настройте анимацию объектов слайдов и переход слайдов так, чтобы их появление происходило автоматически.
- 5. Сделайте презентацию интерактивной. Для этого организуйте гиперссылки от каждого пункта содержания на 2-м слайде к соответствующему слайду, и с каждого слайда начиная с 3-го — к содержанию (рис.1).

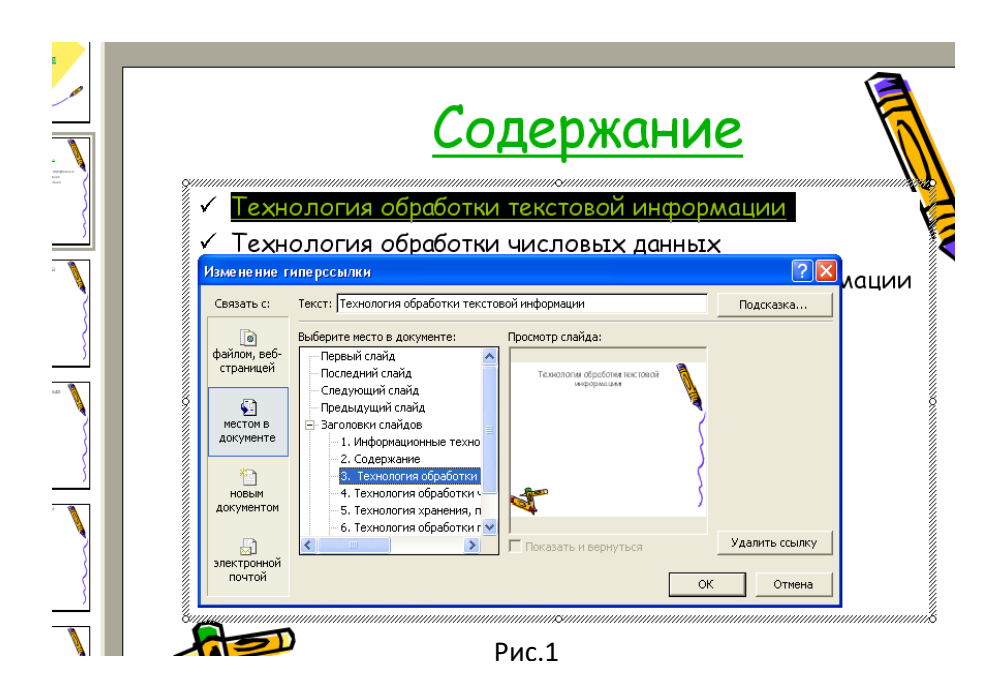

6. Сохраните презентацию под именем «Практическая работа № 12».

Примечание. Возврат к содержанию удобно осуществить с помощью управляющих кнопок (рис.2).

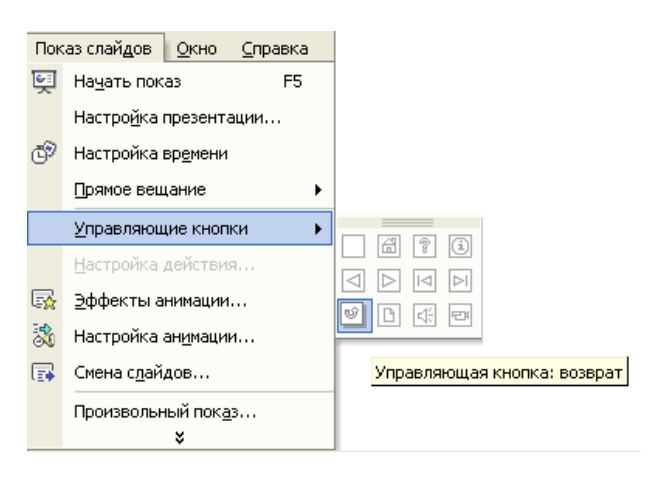

Рис.2

Темы презентации:

- a. «Моя семья»;
- b. «Мои друзья»;
- c. «Мой город»;

d. «Мой любимый вид спорта»;

e. «Моё учебное заведение».

#### **Тема 2.6. Интерактивные и мультимедийные объекты на слайде**  объем часов 2

Выполнить проект «Создание интерактивной презентации для проведения дидактической игры по выразительному чтению детей дошкольного возраста (тема и материалы предоставляются на выбор)

объем часов 2

#### **Задание.**

Создать интерактивную викторину по дисциплине «Информатика» (уникальное оформление слайдов, программируемые элементы управления для навигации, на каждый вопрос викторины предусмотрено по 4 варианта ответа).

#### **Тема 2.7. Гипертекстовое представление информации**

объем часов 2

Заполнить таблицу «Сравнение вариантов хостинга» (3-4 бесплатных хостинга сайтов по следующим критериям: место, выделяемое под сайт; ограничение трафика, операционная система; наличие систем управления содержанием (CMS); возможность использования PHP; возможность использования СУБД MySQL; доступ по FTP; количество почтовых ящиков; наличие рекламы). Для сравнения использовать информацию <https://ru.hostings.info/>

объем часов 2

#### **Задание.**

1. Создать текстовую веб-страницу (создание структуры сайта и наполнение сайта)

2. Оформить веб-страницу с помощью маркированных и нумерованных списков.

3. Создать веб-страницу с гиперссылками.

### **Раздел 3. Информационное моделирование Тема 3.1. Модели и моделирование. Этапы моделирования.** объем часов 2

**Задание 1.** Назвать существенные свойства самолета для их субъекта.

1. Мальчик, запускающий бумажный самолетик.

Модель: бумажный самолетик.

2. Кассир по продаже авиабилетов.

Модель: план посадочных мест самолета.

3. Авиадиспетчер.

Модель: светящаяся точка на экране.

**Задание 2**. Определите, к какому виду относятся следующие модели (материальному или информационному)?

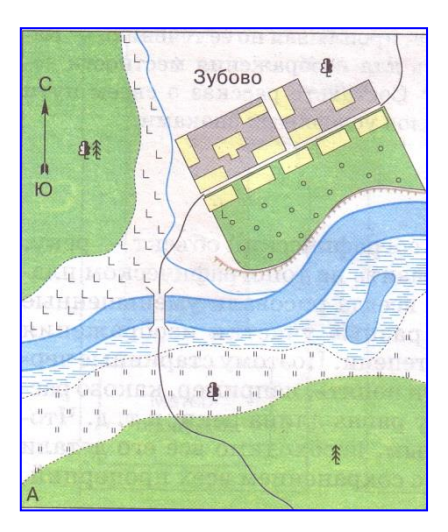

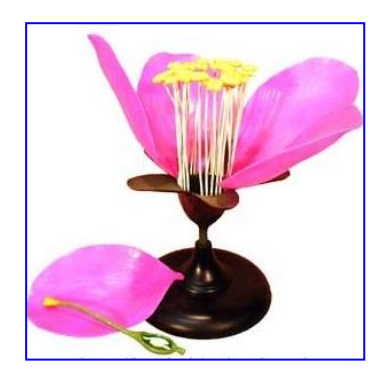

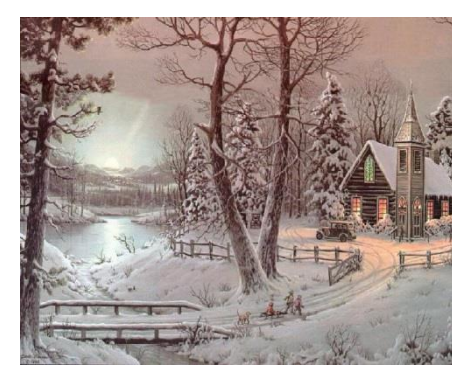

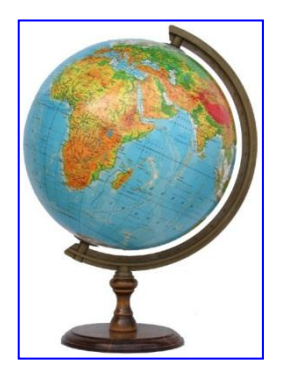

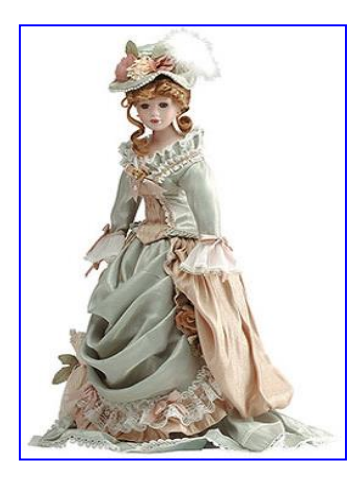

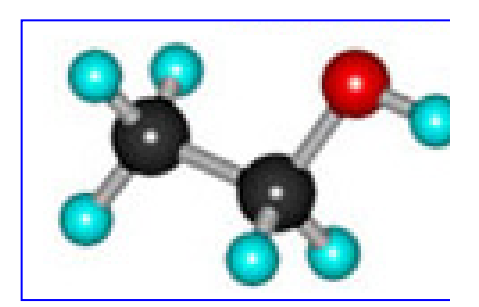

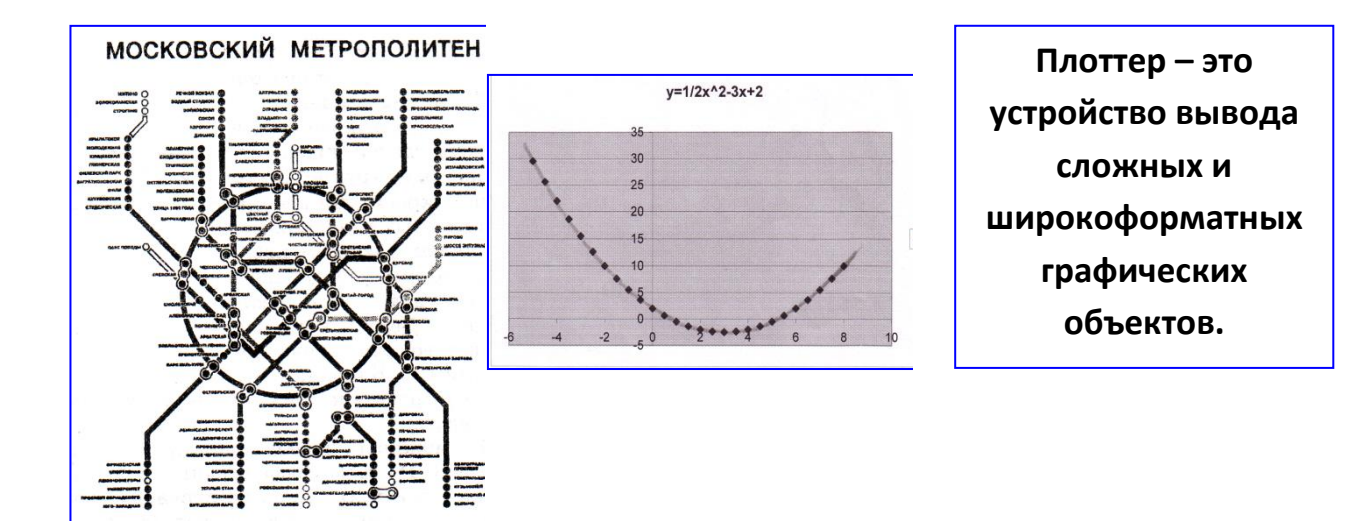

#### **Устные ответы на вопросы:**

1. Что такое модель? Что такое моделирование?

2. Какие модели называются информационными? Какие модели называются компьютерными информационными моделями?

- 3. Что такое моделирование?
- 4. Опишите основные этапы компьютерного моделирования.
- 5. Что такое анализ и синтез? Приведите примеры

6. Объясните, чем отличаются статические и динамические модели.

7. Что такое адекватность модели? Как можно убедиться, что модель адекватна?

#### **Тема 3.2. Списки, графы, деревья.**

объем часов 2

**Задание.** Решение задач:

1. На рисунке – схема дорог, связывающих города А, Б, В, Г, Д, Е, Ж, З, И, К. По каждой дороге можно двигаться только в одном направлении, указанном стрелкой. Сколько существует различных путей из города А в город Ж?

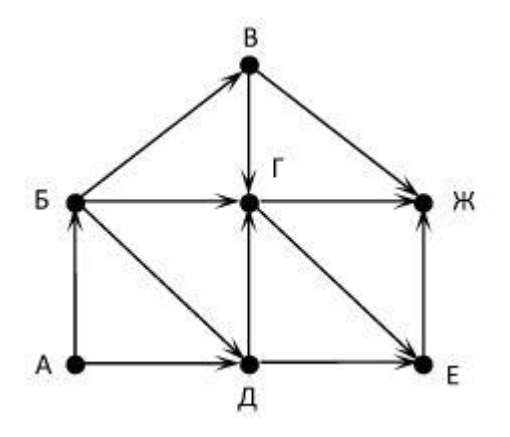

2. Геральт спешит выручить Цири из плена Кагыра. В таблице указана протяжённость дорог между пунктами, через которые он может пройти. Укажите длину самого короткого участка кратчайшего пути от Геральта до Цири (от точки Д до точки Е). Передвигаться можно только по дорогам, указанным в таблице.

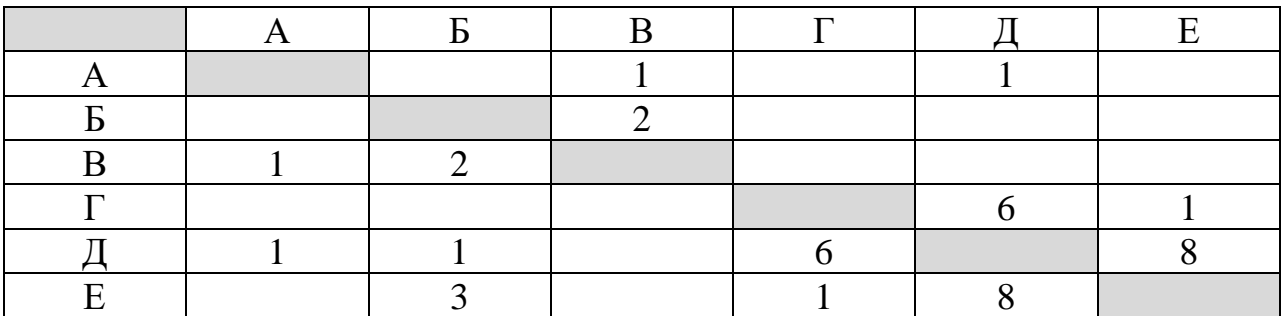

3. Построить граф классификации детских игр для детей дошкольного возраста.

## **Тема 3.3. Математические модели в профессиональной области.** объем часов 2

## **Задание.**

1. Построить и исследовать математическую модель «Метод половинного деления в игре «Угадай число»».

2. Построить и исследовать математическую модель «Приближенное решение уравнения».

3. Построить и исследовать математическую модель «Вычисление площади фигуры».

4. Построить и исследовать математическую модель «Игра «Ступеньки»».

## **Тема 3.4. Понятие алгоритма и основные алгоритмические структуры.** объем часов 2

### **Задание.**

1. Написать программу, проверяющую, является ли заданное натуральное число n простым.

2. Написать программу поиска наибольшего общего делителя (НОД) двух натуральных чисел a и b.

3. Определить значения целочисленных переменных a и b, полученных в результате выполнения программы

a:=6\*12+3; b:=(a div 10)+5;

 $a:=(b \mod 10)+1;$ 

4. Переменные x и y описаны в программе как целочисленные. Определите значение переменной x после выполнения следующего фрагмента программы:

$$
x := 432;
$$
  
\n
$$
y := x \text{ div } 100;
$$
  
\n
$$
x := (x \mod 100) * 10;
$$
  
\n
$$
x := x + y;
$$

5. Напишите программу перевода десятичного натурального числа n в kичную систему счисления.

#### **Устные ответы на вопросы:**

1. Перечислите основные свойства алгоритмов и проиллюстрируйте их примерами.

2. Перечислите известные вам способы записи алгоритмов.

3. Какая алгоритмическая конструкция называется последовательной (линейной)?

4. Какая алгоритмическая конструкция называется ветвлением?

5. Какая алгоритмическая конструкция называется циклической?

6. Что такое язык программирования?

7. Приведите примеры структур данных, используемых в языке программирования (Pascal, Python, Java,  $C++$ ,  $C#$ )

8. Для чего предназначены трассировочные таблицы?

#### **Тема 3.5. Анализ алгоритмов в профессиональной области.** объем часов 2

#### **Задание.**

1. Последовательный поиск в неупорядоченном массиве: имеется массив a[1..n], требуется найти элемент массива, равный p.

2. Поиск максимумов и минимумов: имеется массив a[1..n], требуется найти значение наибольшего (наименьшего) элемента массива.

3. Подсчет количества элементов, удовлетворяющих некоторому условию.

- 4. Проверка соответствия всех элементов массива некоторому условию.
- 5. Проверка массива на упорядоченность.
- 6. Обменная сортировка методом «пузырька».

7. Сортировка выбором.

## **Устные ответы на вопросы:**

1. Приведите примеры задач поиска информации в больших массивах данных.

2. Программист написал программу суммирования (произведения) элементов массива, но допустил ошибку (программа прилагается). Найдите ошибку.

3. В чем заключается сущность структурного программирования?

4. Какой алгоритм называется вспомогательным?

## **Тема 3.6. Базы данных как модель предметной области.**

объем часов 2

#### **Задание.**

Создать базу данных «Группы колледжа (можно в рамках своей специальности)».

## **Тема 3.7. Технологии обработки информации в электронных таблицах** объем часов 2

Выполнить задания на платформе ЯКласс (9 класс, 3.1-3.3)

**Тема 3.8. Формулы и функции в электронных таблицах**  объем часов 1 Выполнить задания на платформе ЯКласс (9 класс, 3.1-3.3)

объем часов 2

### **Задание.**

- 1. Торговый склад производит уценку хранящейся продукции. Если продукция хранится на складе дольше 10 месяцев, то она уценивается в 2 раза, а если срок хранения превышает 6 месяцев, но не достигает 10 месяцев, то в 1,5 раза. Получить ведомость уценки товара, которая должна включать следующую информацию: наименование товара, срок хранения, цена товара до уценки, цена товара после уценки.
- 2. Десять абонентов звонят из города А в город Б. Если телефонный междугородный звонок был произведен в выходные дни (суббота, воскресенье), или в праздничные дни, или в будние дни с 20 часов вечера до 8 часов утра, то он оплачивается по льготному тарифу со скидкой в 50%, во все остальное время льготы нет. Подсчитать, какую сумму каждый из десяти абонентов должен заплатить за переговоры. Тариф за минуту разговора составляет 6 рублей.

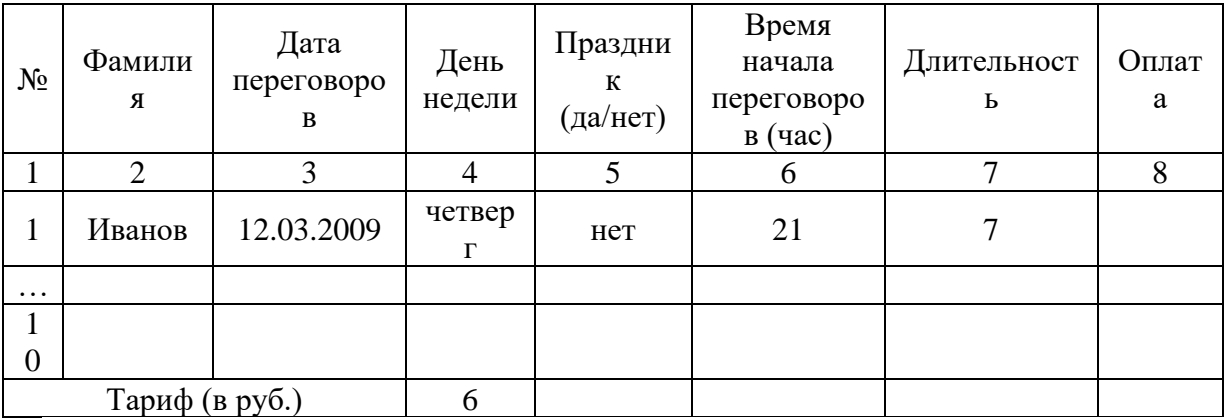

- 3. Имеем список работников предприятия с положенными им заработными платами. Но, кроме того, всем работникам положена премия. Обычная премия составляет 700 рублей. Но пенсионерам и женщинам положена повышенная премия в размере 1000 рублей. Исключение составляют работники, по различным причинам проработавшие в данном месяце менее 18 дней. Им в любом случае положена только обычная премия в размере 700 рублей.
- 4. Колхоз имеет возможность приобрести не более 19 трехтонных автомашин и не более 17 пятитонных. Отпускная цена трехтонного грузовика - 4000 руб., пятитонного - 5000 руб. Колхоз может выделить для приобретения автомашин 141 тысяч рублей. Сколько нужно приобрести автомашин, чтобы их суммарная грузоподъемность была максимальной? Задачу решить графическими и аналитическими методами.
- 5. Фармацевтическая фабрика ежедневно производит не менее 800 фунтов пищевой добавки – смеси кукурузной и соевой муки, состав которой представлен в таблице (в фунтах на фунт муки):

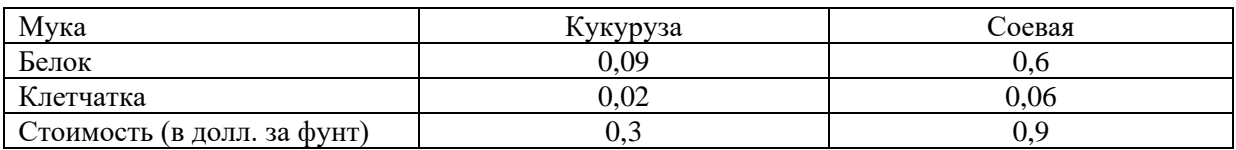

Диетологи требуют, чтобы в пищевой добавке было не менее 30 % белка и не более 5 % клетчатки. Фирма хочет определить рецептуру смеси минимальной стоимости с учетом требований диетологов.

#### **Тема 3.9. Визуализация данных в электронных таблицах**

объем часов 2 Выполнить задания на платформе ЯКласс (9 класс, 3.1-3.3)

#### **Тема 3.10. Моделирование в электронных таблицах (на примерах задач из профессиональной области)**

объем часов 2

Выполнить задания на платформе ЯКласс (9 класс, 3.1-3.3)

## **Прикладной модуль 5. Разработка веб-сайта с использованием конструктора Тильда**

## **Тема 5.1. Конструктор Тильда**

объем часов 2

Написать мини-сочинение «Зачем МНЕ нужен собственный сайт в профессиональной деятельности или в повседневной жизни».

## **Тема 5.2 Создание сайта**

объем часов 2 Создать страницу сайта о себе.

## **Тема 5.3. Создание различных видов страниц**

объем часов 4

1.Открыть сайт из темы 5.2.

2. Применить опции к своей странице (предпросмотр, публикация, редактирование, редактирование блока списка страниц на страницах).

## **Тема5.4. Стандартные блоки**

объем часов 4

1. Подготовить лендинг с помощью стандартных блоков на профессиональную тему. 2. Представить продукт.

## **Тема 5.5. Панель навигации**

объем часов 4

1. Оформить свою страницу, используя опции нулевого блока.

2. Представить продукт.

#### **Тема 5.6. Настройка главной страницы объем часов 4**

- 1. Настроить домен.
- 2. Создать Главную страницу сайта по своей будущей профессии.
- 3. Настроить HTTPS.

4. Следуя видео-инструкции, создать шапку и подвал для своей страницы [https://help-ru.tilda.cc/header-footer.](https://help-ru.tilda.cc/header-footer)

- 5. Создать папку «Черновики».
- 6. Настроить сбор статистики.

объем часов 4

Изучить информацию https://help-ru.tilda.cc/online-store-payments/statistics

#### **Тема 5.7. Проектная работа с использование конструктора Тильда** объем часов 14

Познакомиться с полезной информацией по продвижению интернет-магазина на Тильде:

[https://tilda.education/video/tpost/rugo2ed4d1-uvelichenie-prodazh-na-saite-s](https://tilda.education/video/tpost/rugo2ed4d1-uvelichenie-prodazh-na-saite-s-pomoschyu)[pomoschyu](https://tilda.education/video/tpost/rugo2ed4d1-uvelichenie-prodazh-na-saite-s-pomoschyu) и другими познавательными статьями по работе в Конструкторе <https://tilda.cc/ru/build-online-store>

Создать сайт собственного интернет-магазина.

## **Прикладной модуль 8. Введение в создание графических изображений с помощью GIMP**

## **Тема 8.1. Растровая и векторная графика. Форматы изображений, конвертация и оптимизация**

объем часов 4

Собрать сделанные фотографии на одном ресурсе, например Яндекс-Диске для дальнейшей совместной работы.

#### **Тема 8.2. GIMP как проект GNU. Установка GIMP**

объем часов 2 Установить GIMP на различные платформы.

## **Тема 8.3. Интерфейс GIMP. Многооконный режим, стыкуемые диалоги, однооконный режим. Слои**

объем часов 4

- 1. Сфотографировать небо.
- 2. Сфотографировать класс с доской.

3. Разместить фотографию неба на нижнем слое и запретить его изменения, а фотографию класса на верхнем.

4. Вырезать прямоугольник на месте доски так, чтобы в этом месте просвечивал нижний слой.

5. Сохранить в формате XCF и PNG.

6. Закрыть GIMP и снова открыть оба файла, после чего ответить на вопрос: в каком из файлов сохранились слои?

7. Представить работу преподавателю.

# **Тема 8.4. Разрешение изображения. Навигация, масштабирование, кадрирование, аффинные преобразования**

объем часов 4

## **Задание.**

1. Открыть искажённое изображение в GIMP

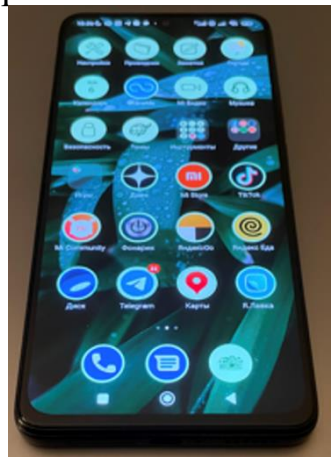

2. Использовать меню Инструменты – Преобразование – Трансформации для того, чтобы устранить искажение и привести фотографию примерно к следующему виду:

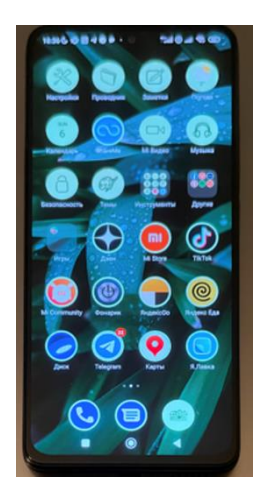

3. Создать галерею скорректированных изображений в Яндекс.Диске.

## **Тема 8.5. Заливка, фильтры и инструменты рисования**

объем часов 4

1. Создать галерею преобразованных изображений в Яндекс.Диске.

объем часов 4

1. Из галереи на Яндекс.Диске, применить заливку. фильтры и инструменты рисования для изображений.

2. Представить работу преподавателю.

## **Тема 8.6. Выделение. Контуры. Комбинирование изображений**

объем часов 6

1. Создать круглую аватарку для социальной сети из своей фотографии (селфи), используя инвертирование выделения.

2. Создать галерею круглых аватарок в Яндекс.Диске.

3. Создать коллаж изображений из своей группы.

4. Представить работу преподавателю.

#### **Тема 8.8. Создание градиентов**

объем часов 4

1. Разместить круглую аватарку разработанную ранее, на фоне градиента, который получается с помощью следующей разметки <div style="width: 400px; height: 400px; background: linear-gradient(90deg, rgba(2,0,36,1) 0%, rgba(161,178,195,1) 50%, rgba(195,178,161,1) 100%);">  $\langle$ div

2. Создать галерею преобразованных изображений в Яндекс.Диске.

3. Представить работу преподавателю.

# **Тема 8.9. Создание анимированного изображения в формате GIF**

объем часов 4

Разработать анимацию для объяснения какого-либо учебного примера, например доказательства геометрической теоремы.

**Задание.**

1: Создать анимацию «Сверкающая звезда».

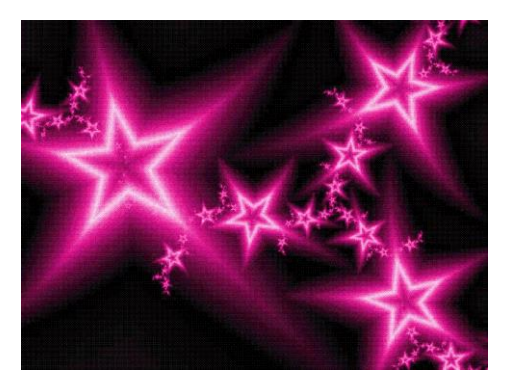

2: Создать анимацию для фона.

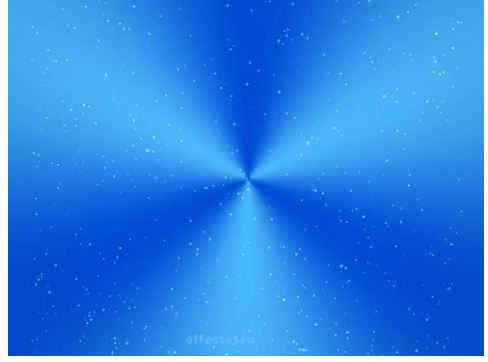

3: Создать анимацию, как ручка пишет слово «Привет!!!».

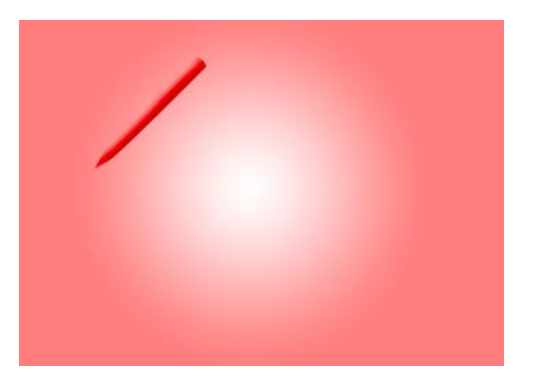

4: Создать анимацию запуска Windows 7.

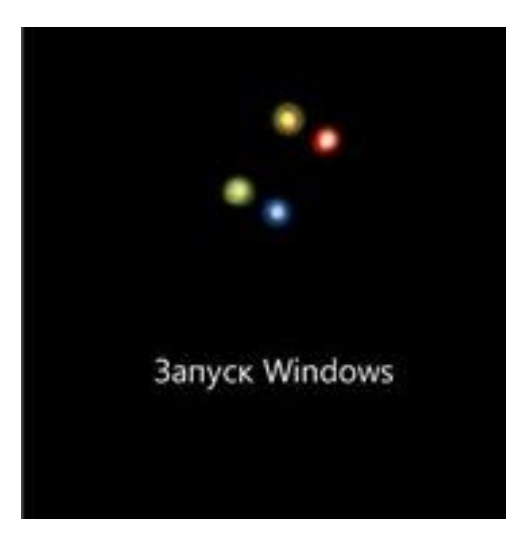

# **Тема 8.10. Проектная работа «Создание серии баннеров для графического оформления сайта»**

объем часов 4

Познакомиться с инструкциями Яндекса по созданию баннеров в виде так называемых креативов [https://yandex.ru/support/direct/products-media-context](https://yandex.ru/support/direct/products-media-context-banner/create.html)[banner/create.html](https://yandex.ru/support/direct/products-media-context-banner/create.html)

объем часов 4

1. Создать рекламный баннер для сайта.

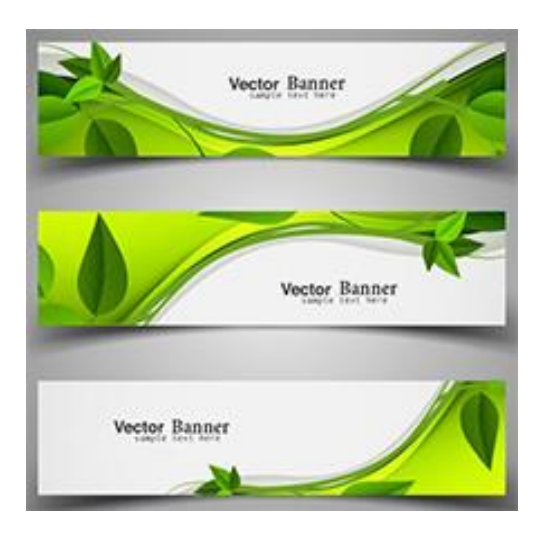

2. Разработать набор из баннеров по 2 варианта для ночной и дневной темы сайта. Первый вариант должен быть монохромным или чёрно-белым. Второй вариант должен быть анимированным.

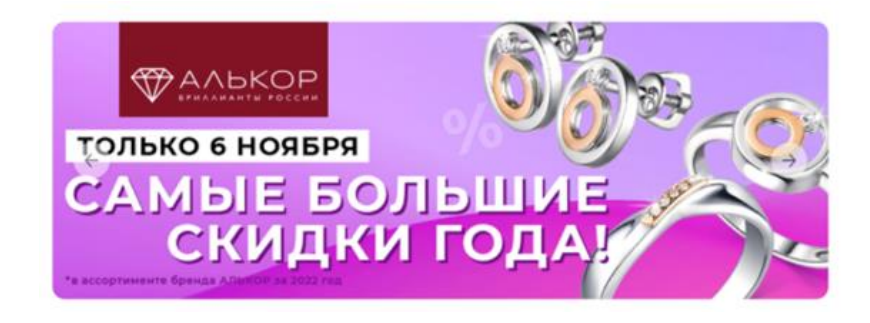

# **3. ОРГАНИЗАЦИЯ КОНТРОЛЯ САМОСТОЯТЕЛЬНОЙ РАБОТЫ СТУДЕНТОВ**

## **Результаты самостоятельной работы**

Оценки за выполнение заданий могут выставляться по пятибалльной системе или в форме зачета и учитываться как показатели текущей успеваемости обучающихся.

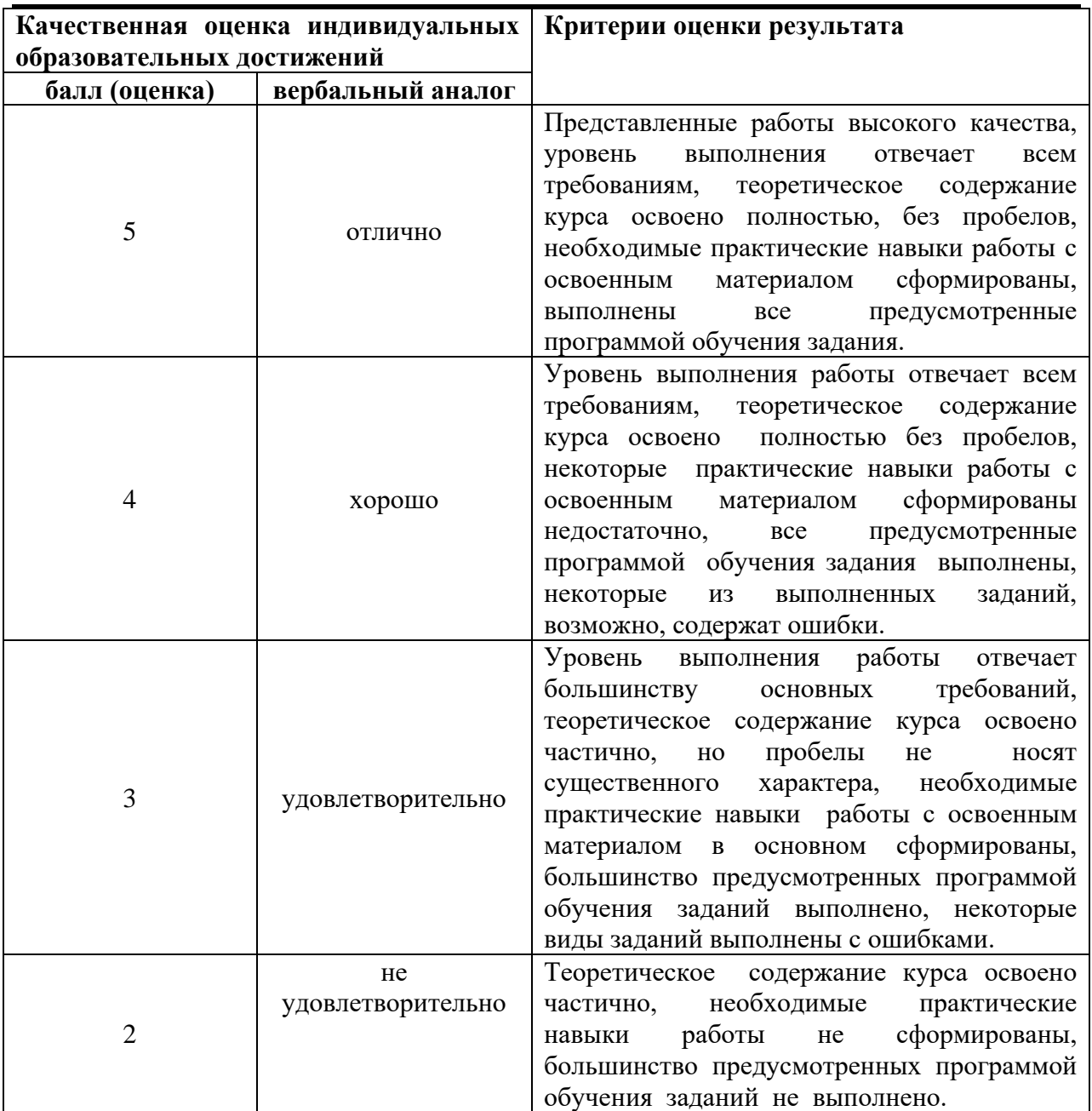

## **4. ИНФОРМАЦИОННОЕ ОБЕСПЕЧЕНИЕ ОБУЧЕНИЯ**

# **Печатные и электронные издания, рекомендованные для использования при реализации общеобразовательной учебной дисциплины:**

#### **Основные источники**

- 1. Поляков, К. Ю. Информатика: 10 класс: базовый и углублённый уровни. В 2 частях. Ч.1 : учебник / К. Ю. Поляков, Е. А. Еремин. — 5-е изд. — Москва : Просвещение, 2023. — 352 c. — ISBN 978-5-09- 103614-5 (ч.1), 978-5-09-103613-8. — Текст : электронный // Электронный ресурс цифровой образовательной среды СПО PROFобразование : [сайт]. — URL:<https://profspo.ru/books/132235>
- 2. Поляков, К. Ю. Информатика: 10 класс: базовый и углублённый уровни. В 2 частях. Ч.2 : учебник / К. Ю. Поляков, Е. А. Еремин. — 5-е изд. — Москва : Просвещение, 2023. — 352 c. — ISBN 978-5-09- 103615-2 (ч.2), 978-5-09-103613-8. — Текст : электронный // Электронный ресурс цифровой образовательной среды СПО PROFобразование : [сайт]. — URL:<https://profspo.ru/books/132236>
- 3. Поляков, К. Ю. Информатика: 11 класс: базовый и углублённый уровни. В 2 частях. Ч.1 : учебник / К. Ю. Поляков, Е. А. Еремин. — 5-е изд. — Москва : Просвещение, 2023. — 240 c. — ISBN 978-5-09- 103617-6 (ч.1), 978-5-09-103616-9. — Текст : электронный // Электронный ресурс цифровой образовательной среды СПО PROFобразование : [сайт]. — URL:<https://profspo.ru/books/132246>
- 4. Поляков, К. Ю. Информатика: 11 класс: базовый и углублённый уровни. В 2 частях. Ч.2 : учебник / К. Ю. Поляков, Е. А. Еремин. — 5-е изд. — Москва : Просвещение, 2023. — 306 c. — ISBN 978-5-09- 103616-9, 978-5-09-103618-3 (ч.2). — Текст : электронный // Электронный ресурс цифровой образовательной среды СПО PROFобразование : [сайт]. — URL:<https://profspo.ru/books/132466>

#### **Дополнительные источники**

- 1. Акопов, А. С. Компьютерное моделирование : учебник и практикум для среднего профессионального образования / А. С. Акопов. — Москва : Издательство Юрайт, 2023. — 389 с. — (Профессиональное образование). — ISBN 978-5-534-10712-8. — Текст : электронный // Образовательная платформа Юрайт [сайт]. URL: <https://urait.ru/bcode/517999>
- 2. Демин, А. Ю. Информатика. Лабораторный практикум : учебное пособие для среднего профессионального образования / А. Ю. Демин, В. А. Дорофеев. — Москва : Издательство Юрайт, 2023. — 133 с. —

(Профессиональное образование). — ISBN 978-5-534-07984-5. — Текст : электронный // Образовательная платформа Юрайт [сайт]. — URL: <https://urait.ru/bcode/516857>

#### **Прикладной модуль 2 «Аналитика и визуализация данных на Python»**

Чернышев, С. А. Основы программирования на Python : учебное пособие для среднего профессионального образования / С. А. Чернышев. — 2-е изд., перераб. и доп. — Москва: Издательство Юрайт, 2023. — 349 с. — (Профессиональное образование). — ISBN 978-5-534-17056-6. — Текст : электронный // Образовательная платформа Юрайт [сайт]. URL: <https://urait.ru/bcode/532292>

#### **Электронные издания**

- 1. Информатика 10 класс [Российская электронная школа \(resh.edu.ru\)](https://resh.edu.ru/subject/19/10/)
- 2. Информатика 11 класс [Российская электронная школа \(resh.edu.ru\)](https://resh.edu.ru/subject/19/11/)
- 3. [3D моделирование для каждого](https://resh.edu.ru/summer-education) [Российская электронная школа](https://resh.edu.ru/summer-education)  [\(resh.edu.ru\)](https://resh.edu.ru/summer-education)
- 4. [Я класс](https://www.yaklass.ru/?%08)
- 5. [Урок цифры](https://урокцифры.рф/)
- 6. [Информатика и ИКТ. Тренировочные варианты для подготовки к ЕГЭ-](https://yandex.ru/tutor/subject/?subject_id=6)2020 - [ЯндексРепетитор](https://yandex.ru/tutor/subject/?subject_id=6)
- 7. [Информатика 10 класс. Видеоуроки -](https://yandex.ru/tutor/uroki/klass-10/informatika/) ЯндексРепетитор
- 8. [Информатика 11 класс. Видеоуроки -](https://yandex.ru/tutor/uroki/klass-11/informatika/) ЯндексРепетитор
- 9. Анализ данных [Яндекс Практикум](https://practicum.yandex.ru/catalog/data-analysis/start/free/)
- 10. Элективные онлайн [курсы. Академия Яндекса](https://academy.yandex.ru/intensive)
- 11. Информатика 10 класс [Медиапортал. Портал образовательных и](https://videoportal.rcokoit.ru/bysubjectcode/219&5&11)  [методических медиаматериалов](https://videoportal.rcokoit.ru/bysubjectcode/219&5&11)
- 12. Информатика 11 класс [Медиапортал. Портал образовательных и](https://videoportal.rcokoit.ru/bysubjectcode/220&5&12)  [методических медиаматериалов](https://videoportal.rcokoit.ru/bysubjectcode/220&5&12)
- 13. [Академия искусственного интеллекта для школьников](https://ai-academy.ru/training/lessons/)
- 14. [Введение в программирование на языке Python. V1.7 -](https://edu.sirius.online/#/course/967) Онлайн-курсы [Образовательного центра Сириус](https://edu.sirius.online/#/course/967)
- 15. [Введение в программирование на языке Python. V1.7 -](https://edu.sirius.online/#/course/967) Онлайн-курсы [Образовательного центра Сириус](https://edu.sirius.online/#/course/967)
- 16. Введение в машинное обучение [Онлайн-курсы Образовательного центра](https://edu.sirius.online/#/course/1038)  [Сириус](https://edu.sirius.online/#/course/1038)
- 17. [Знакомство с искусственным интеллектом -](https://edu.sirius.online/#/course/1000) Онлайн-курсы [Образовательного центра Сириус](https://edu.sirius.online/#/course/1000)